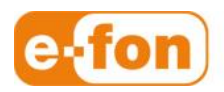

So einfach wie telefonieren.

Snom 821 Bedienungsanleitung Firmware-Version: 8.7.3.19

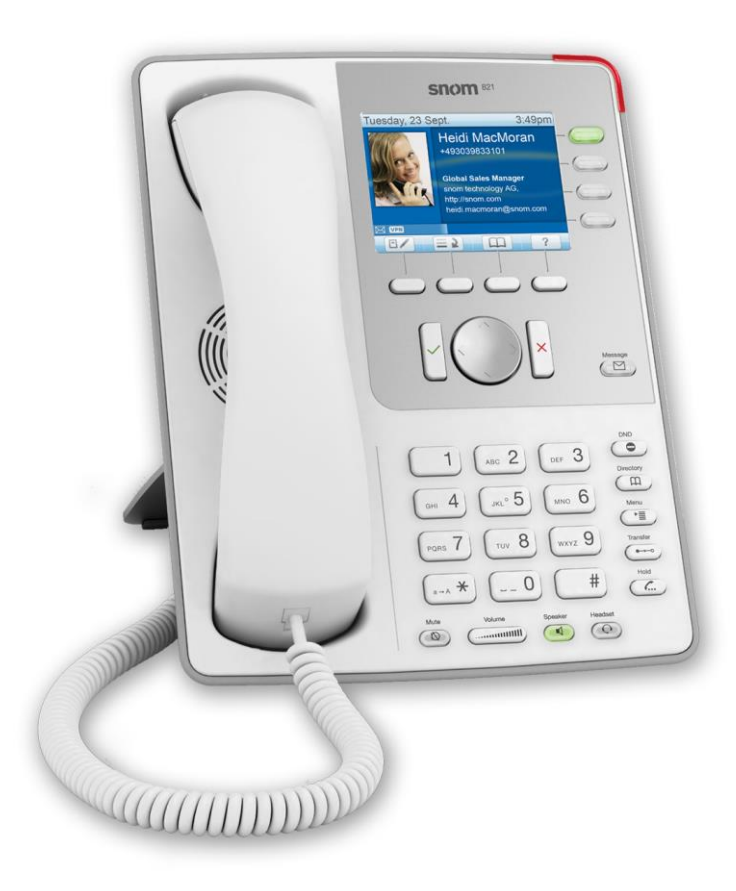

## 1 Bedienungsanleitung

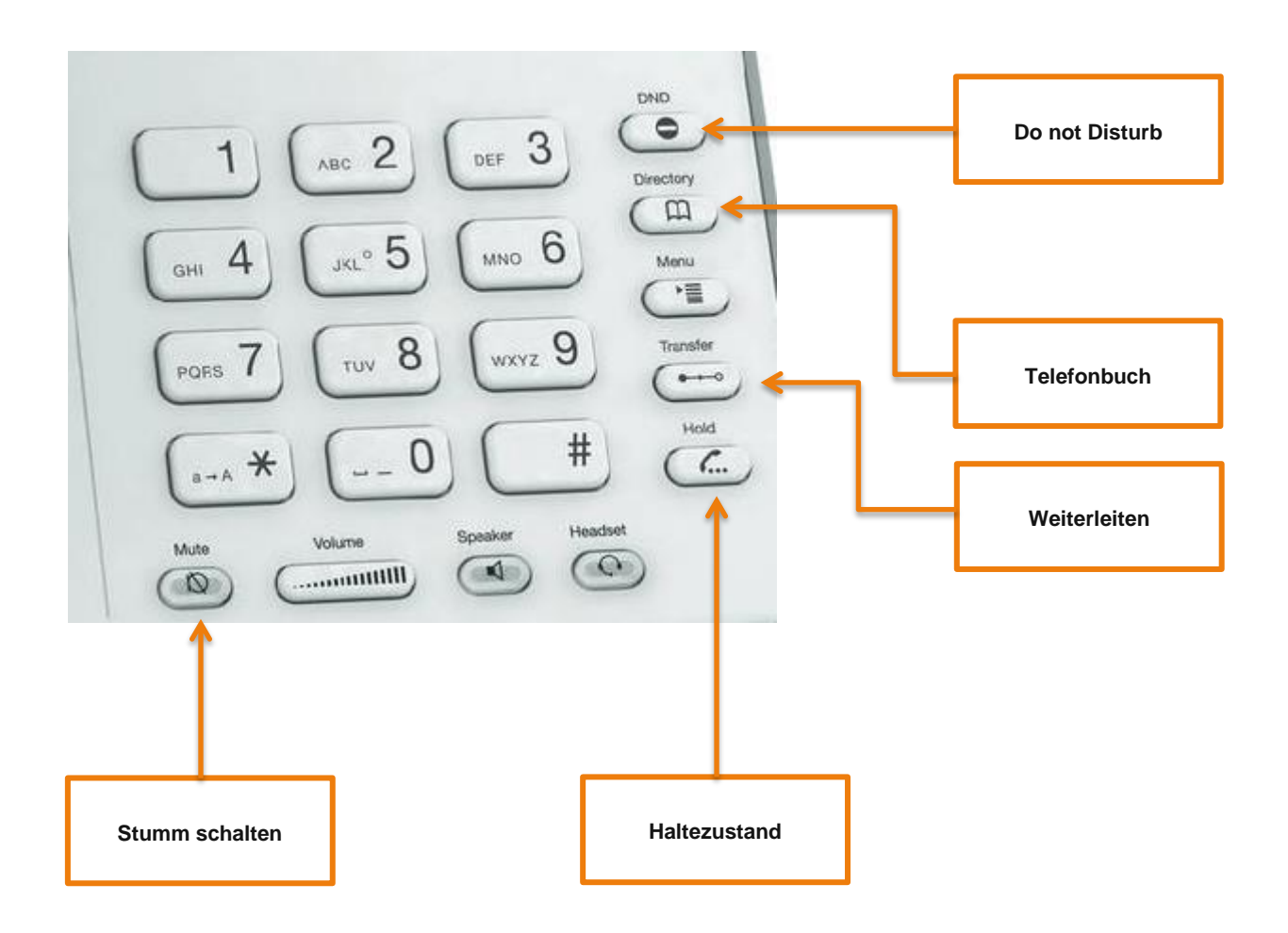

- **Haltezustand** 
	- Den Anruf annehmen.
	- Drücken Sie die Taste für den Wartezustand. (2004) (Falls hold nicht konfiguriert wurde, können Sie auch die aktive Leitungstaste drücken)

## Anruf Weiterleiten mit Rücksprache

- Nehmen Sie den Anruf des Teilnehmers an.
- Drücken Sie die Taste für den Wartezustand (C. (Falls hold nicht konfiguriert wurde, können Sie auch die aktive Leitungstaste drücken)
- Wählen Sie die Nummer des anderen Anschlusses und bestätigen Sie mit  $\overline{\vee}$
- Kündigen Sie den Anruf, den Sie durchstellen wollen, an.
- Drücken Sie die Weiterleitungs-Taste doppelt.

## **Anruf Weiterleiten ohne Rücksprache**

- Nehmen Sie den Anruf des Teilnehmers an.
- Drücken Sie die folgende Taste für den Wartezustand.
- (Falls hold nicht konfiguriert wurde, können Sie auch die aktive Leitungstaste drücken)
- **Drücken Sie die Weiterleitungs-Taste.**
- Wählen Sie die Nummer des anderen Anschlusses und bestätigen Sie mit

## Konferenzgespräche

- Nehmen Sie den Anruf des Teilnehmers 1 an.
- $\mathcal{L}$ Drücken Sie die folgende Taste für den Wartezustand.
- Wählen Sie die Nummer des Teilnehmers 2, den Sie zum Gespräch einladen wollen und bestätigen Sie mit
- Sobald der Teilnehmer 2 den Anruf angenommen hat, drücken Sie auf die obere Taste unter dem Bildschirm, worauf das Konferenz-Icon  $\overline{A}$  ersichtlich ist, um die Konferenz zu starten.